## **Profile management and promotion**

## 1) Researcher CV

The researcher page offers an aggregated view of all the activities carried on by the researcher, her publications, projects, events, etc.

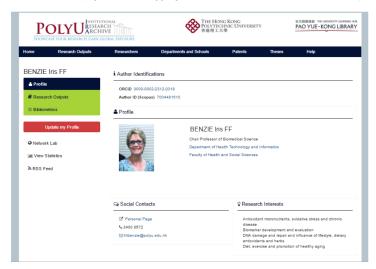

All the objects (publications, projects, etc.) linked to a researcher can be automatically included in her profile using dynamic components:

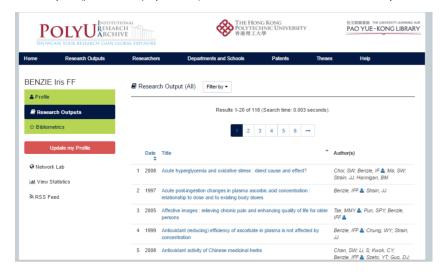

But at the same time it is possible for the researcher to decide which items to show and which ones to hide, so to create lists of selected contents.

When publications are already in the system, the Research has the opportunity to "claim" it (or "disclaim" it) and automatically add it to her profile.

## 2) Duplication alert

The system prompts any potential duplicate during the submission process and throughout the workflow

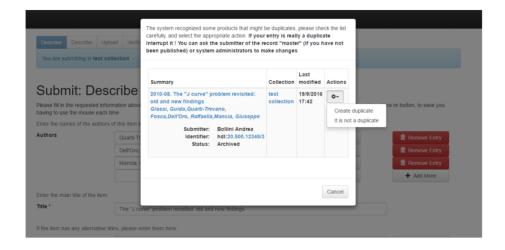

Then you will access the "dublication dashboard" that allows you to manage the process and decides what to do with the items:

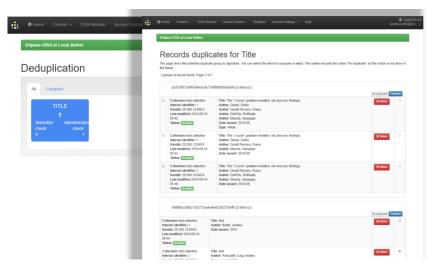

You can open each item so to deeply analys all the information to support your decision

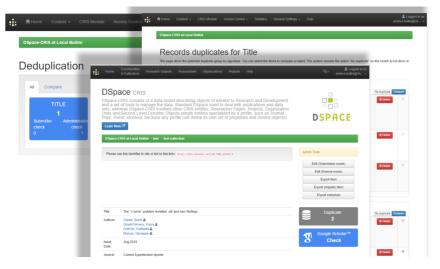

The last step it's to merge (or not) the two items using the "merge tool"

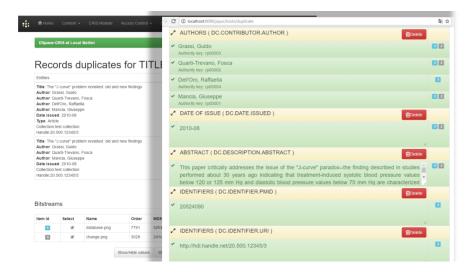

## 3) Collaboration network

It is possible to explore the collaboration network of any researcher. The network gives information based on different criteria such as co-authoring publications, coinvestigation projects, co-interest, etc.

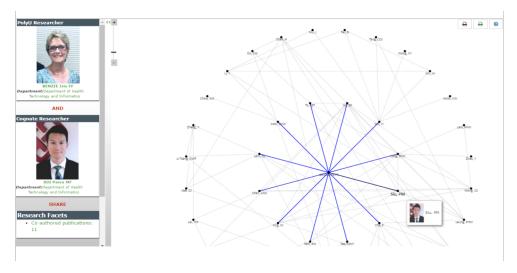

Once a co-researcher is selected, it is possible to see the details of the collaboration in place:

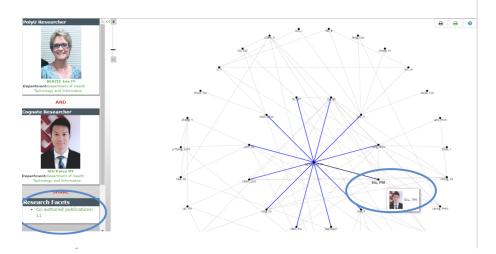

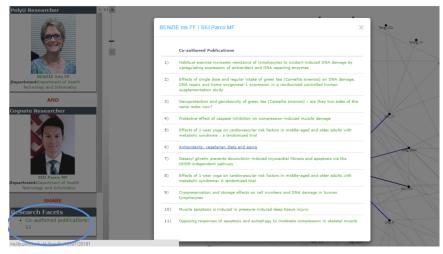